# ES920BLE-S2 取扱説明書

Version 1.01

# 株式会社 EASEL

改訂履歴

| 版数   | 日付         | 改訂内容                         |
|------|------------|------------------------------|
| 1.00 | 2018/07/02 | 初版                           |
| 1.01 | 2023/04/03 | 基本システムのゲートウェイを ES920GWX3 に変更 |
|      |            |                              |
|      |            |                              |

# 目次

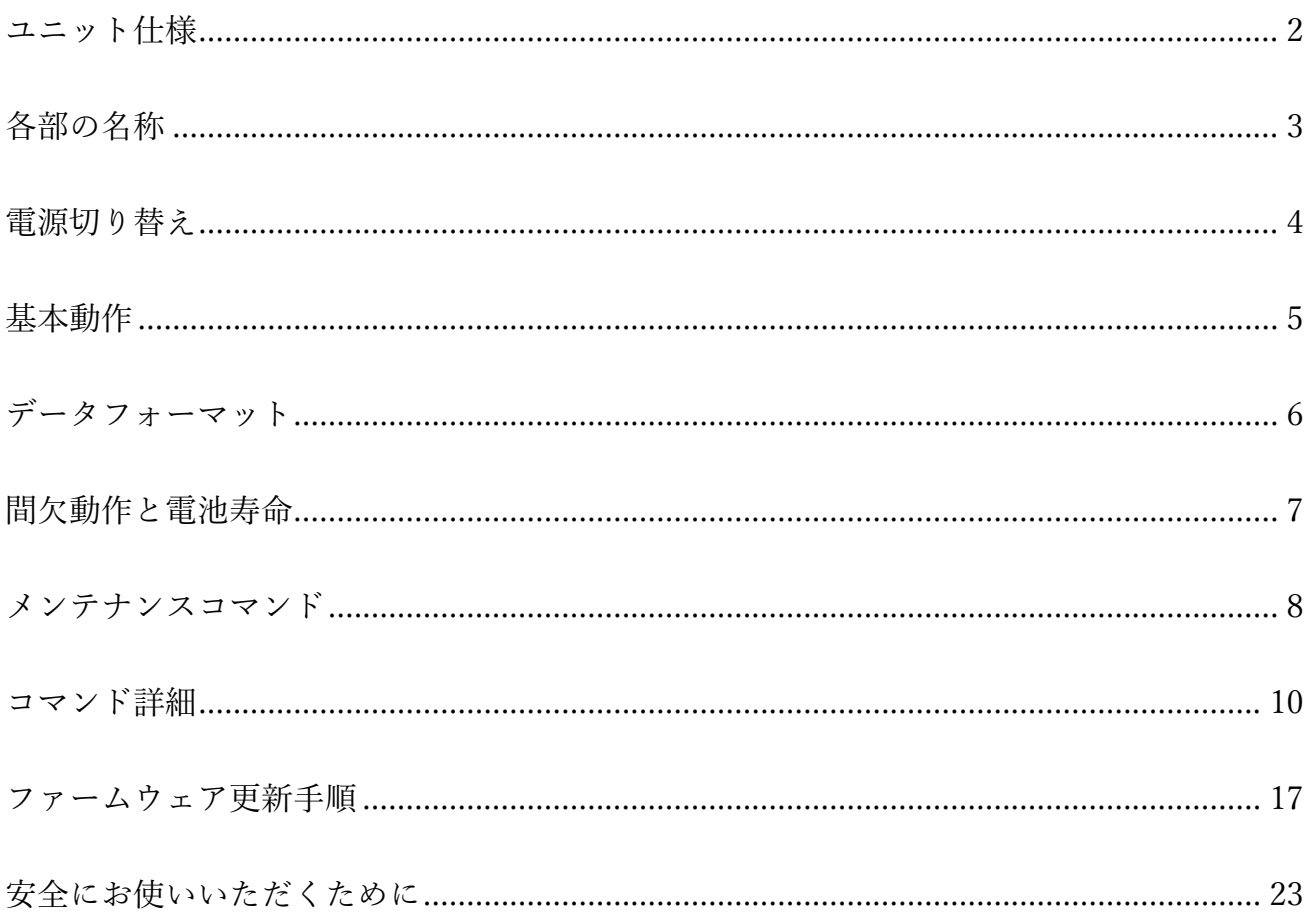

ES920BLE-S2 は、長距離無線モジュール ES920LR と Bluetooth Low Energy モジュール ESBLE を組 み合わせたハイブリットルーターユニットです。

本ユニットは、BLE タグから発信された ID 情報を受信し、920MHz 帯無線通信によりゲートウェイ に送信します。

LoRa 変調の長距離通信の特徴を活かし、従来の BLE タグや BLE センサでは実現できなかった半径数 キロメートルに及ぶ広域スター型ネットワークの構築が可能です。

※「BLE タグ」の表記は、BLE Peripheral デバイスの総称として使用しています。

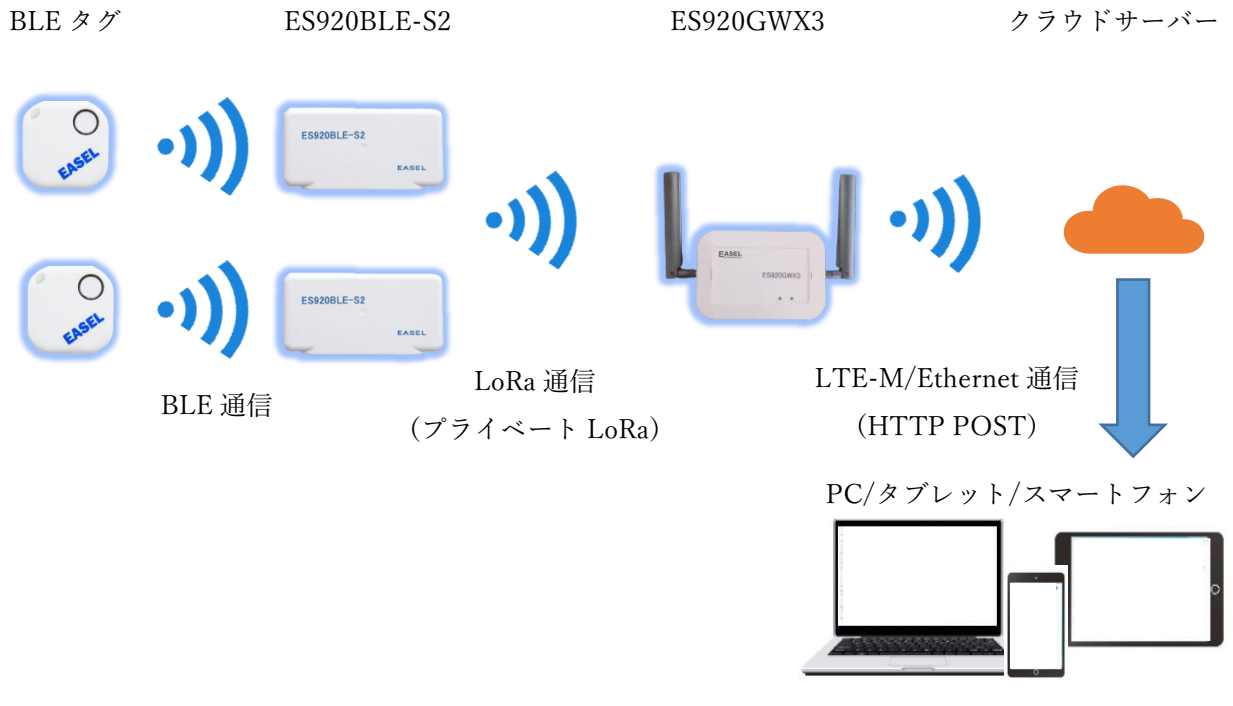

システム概要

本ユニットは、ファームウェアをカスタマイズする事で、

- ・検出すべき BLE タグのフィルタリング
- ・BLE 対応の温度計や血圧計のデータ取得
- ・BLE Peripheral デバイスとして使用

など様々な用途でお使い頂けますので、お気軽にお問い合わせ下さい。

# ユニット仕様

<span id="page-4-0"></span>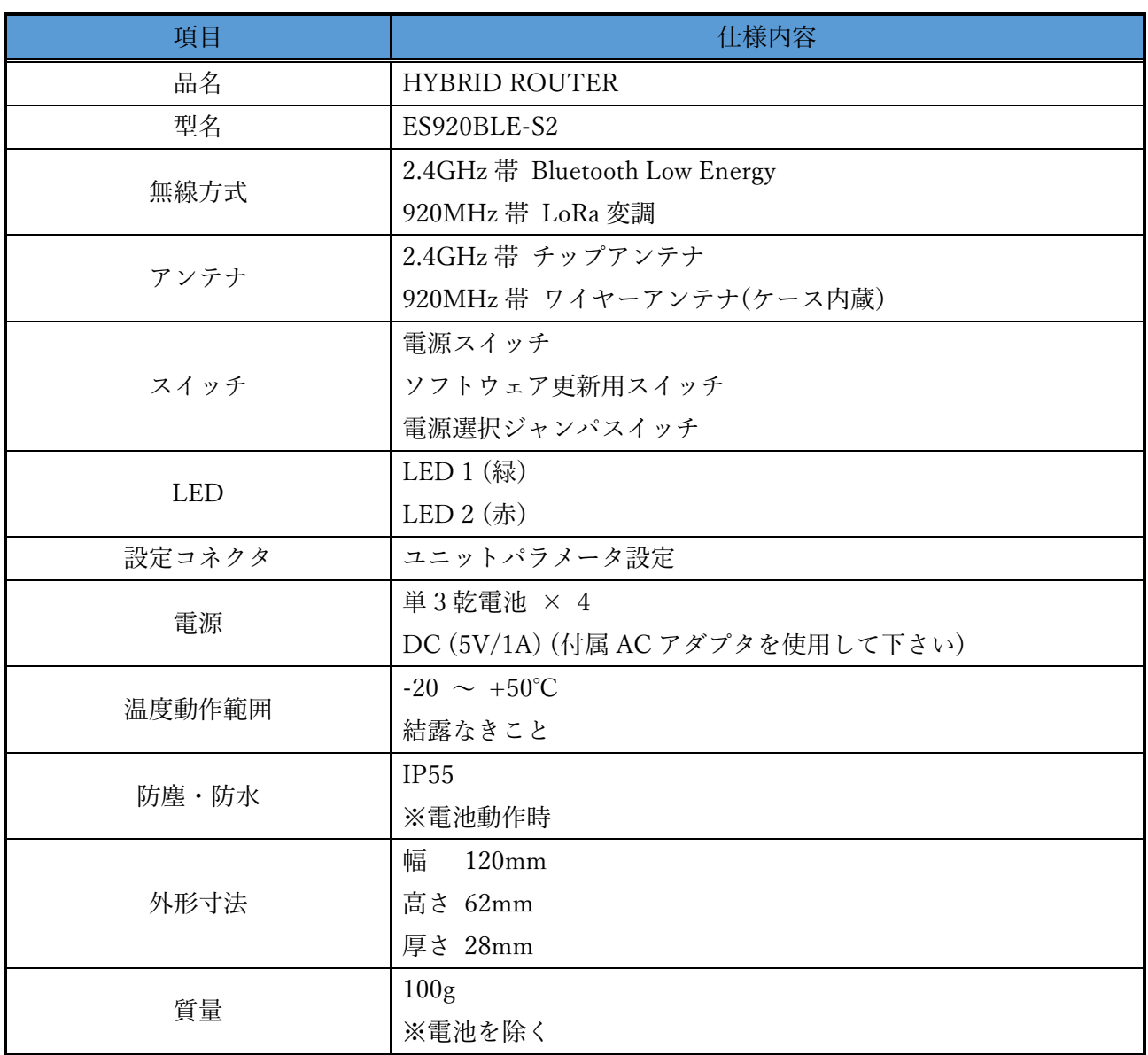

各部の名称

<span id="page-5-0"></span>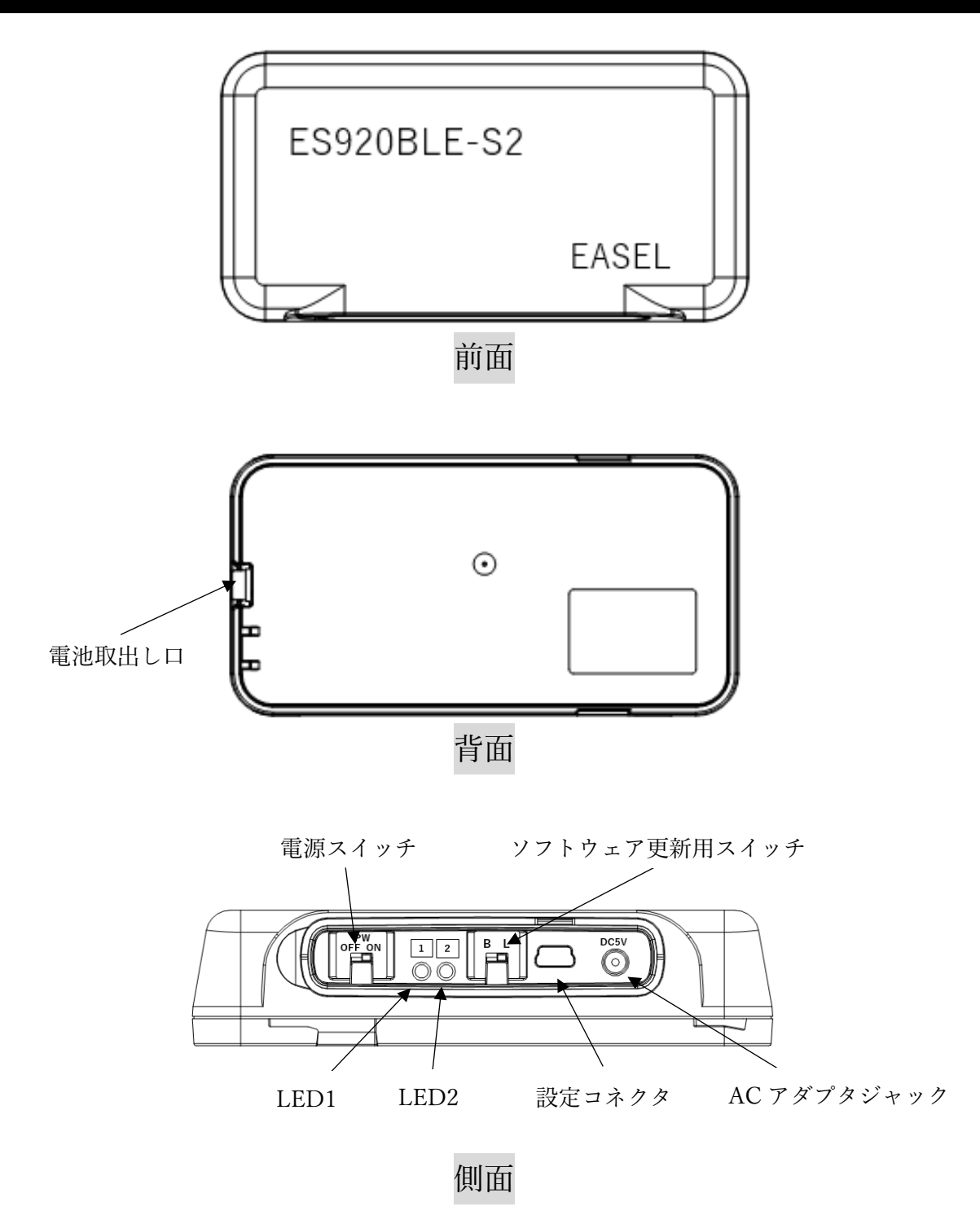

※電池動作で防水防塵が必要な場合は電源 ON の後、カバーをしっかり閉めて下さい。 AC アダプタ動作や防水防塵が必要でない場合は、カバーを引き抜き、取り外して使用することも 可能です。

### 電源切り替え

<span id="page-6-0"></span>本ユニットは、電池動作と AC アダプタ動作をケース内部のジャンパスイッチによって切り替える事 ができます。

本製品出荷時は、電池動作となっています。

電源の切り替えは以下の手順で行って下さい。

1. ケース側面の電源スイッチで電源を OFF とします。

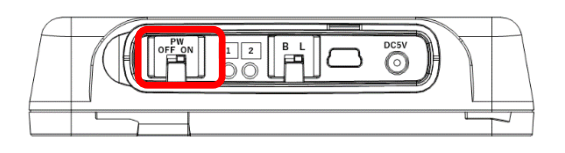

2. ケース背面の電池蓋を開けます。

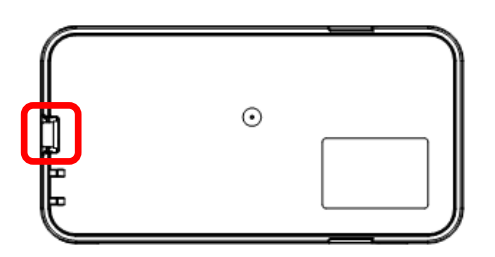

3. ケース右下の DC JACK/BAT ジャンパを設定します。

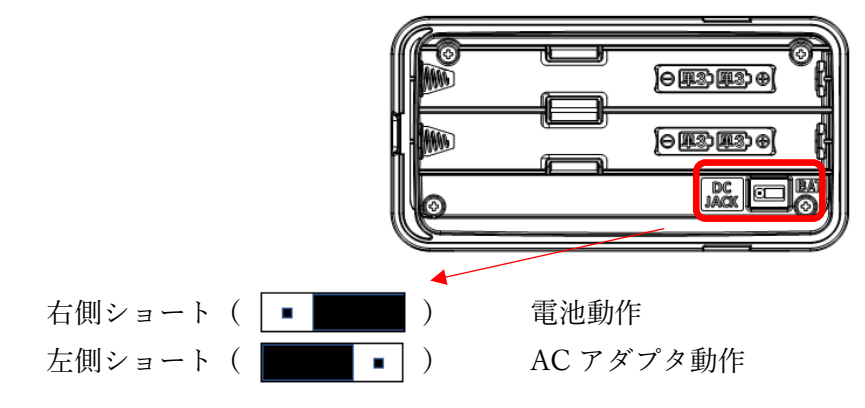

- 4. 電池あるいは付属の電源ケーブルを接続します。
- 5. 電池蓋を閉めます。
- 6. ケース側面の電源スイッチで電源を ON とし、LED1、2 が点滅する事を確認します。

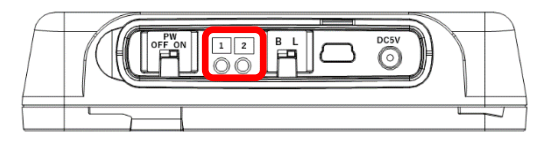

## 基本動作

- <span id="page-7-0"></span>1. 電池あるいは付属の AC アダプタを接続します。 ※ 付属 AC アダプタ以外は使用しないで下さい。
- 2. 電源スイッチを ON とし、電源を入れます。
- 3. 電源 ON 時に、LED1、2 が点滅する事を確認します。
- 4. ES920BLE-S2 は、10 秒間隔で BLE タグをスキャンします。 ※ BLE タグをスキャンしたタイミングで LED1 が一瞬点滅します。
- 5. ES920BLE-S2 は、スキャンした結果、「前回検出タグ数、タグ ID の何れかに変化があった場合」 または「前回検出タグ数、タグ ID に変化がないまま 1 分経過した場合」、920MHz 帯無線通信で BLE タグの ID 情報をゲートウェイに送信します。 ※ 920MHz 帯無線送信時に LED2 が点滅します。
- 6. ゲートウェイは、ES920BLE-S2 からデータを受信します。
- 7. ゲートウェイは、920MHz 帯無線から受信したデータを USB ポートでパソコンに、あるいは Ethernet でサーバーに送信します。

4.~7.は繰り返し

## データフォーマット

<span id="page-8-0"></span>ES920BLE-S2 出荷時の無線パラメータは以下の通りです。

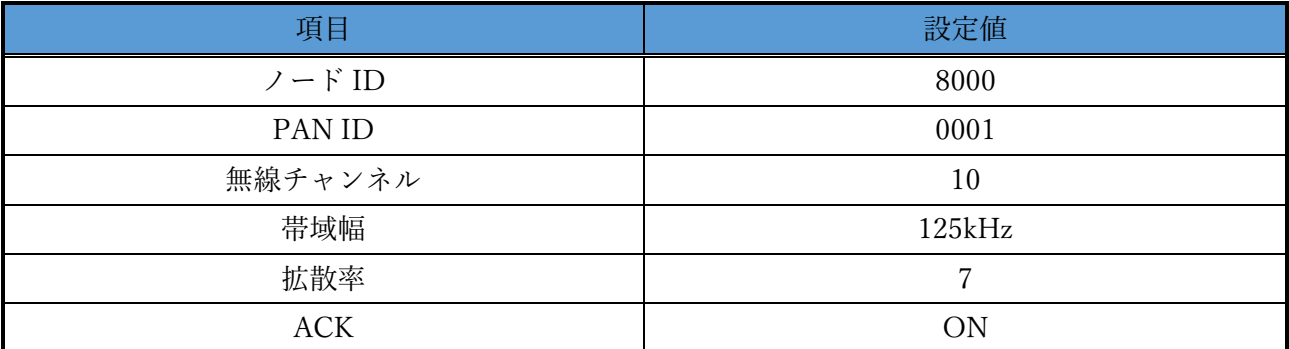

ES920BLE-S2 から送信するデータのフォーマットは以下の通りです。

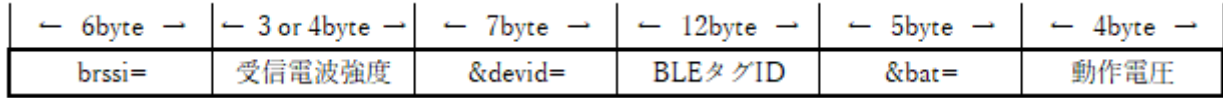

- brssi= : 固定文字列
- 受信電波強度 : BLE タグ ID 受信時の受信電波強度です。(dBm 単位 ASCII 文字列)
- &devid= : 固定文字列
- BLE タグ ID : BLE タグの ID です。(ASCII 文字列)
- &bat= : 固定文字列
- 動作電圧 : 動作電圧です。(V 単位 ASCII 文字列)

※動作電圧は、ユニット内部CPUの動作電圧の測定値です。 電源選択ジャンパスイッチで AC アダプタ動作が選択された場合は電池電圧を測定していません。

# 間欠動作と電池寿命

<span id="page-9-0"></span>本ユニットは常時 BLE タグのスキャンを行う事を基本動作としています。

電池寿命は、以下の通り様々な条件で変化します。 ・ACK受信の有無 / 帯域幅 / 拡散率 / 送信周期

※本書に記載の値は目安として捉えて下さい。

下表に ACK 受信有、帯域幅 125kHz、拡散率 10 の場合のおおよその電池寿命を示します。

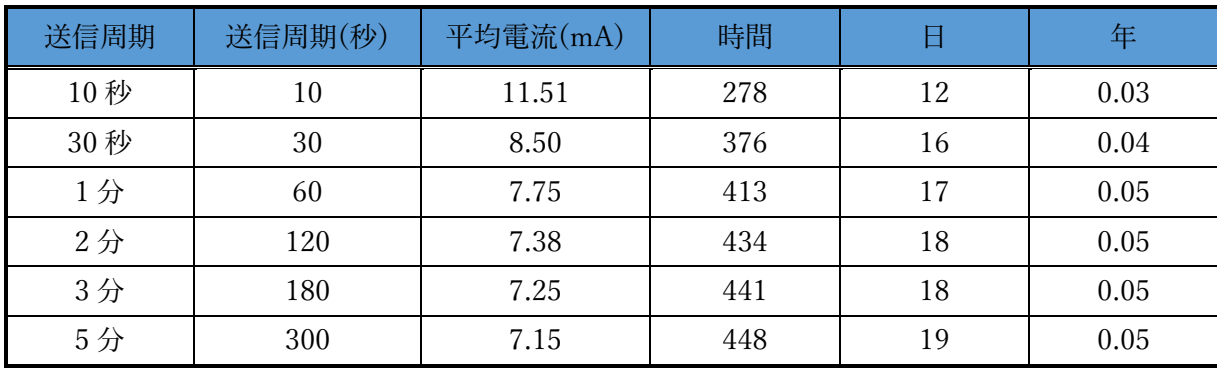

※送信周期は BLE のスキャン時間と等しい。

BLE タグや BLE センサの送信周期が既知で移動が少ないような用途では、BLE のスキャン時間とス キャン休止時間を調整し、間欠的に動作させる事で電池寿命を大幅に改善する事ができます。

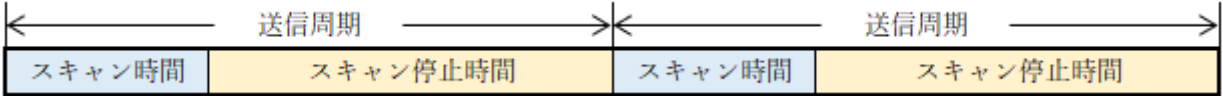

下表に ACK 受信有、帯域幅 125kHz、拡散率 10 で BLE スキャン 5 秒、送信周期の残りをスキャン休 止とした場合のおおよその電池寿命を示します。

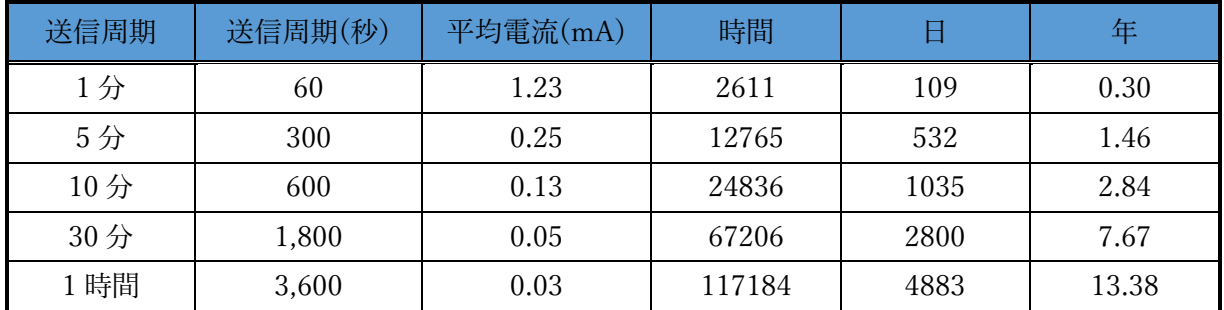

### メンテナンスコマンド

<span id="page-10-0"></span>ユニット側面に用意した設定コネクタから本ユニットの動作に係るパラメータの変更が可能です。 パラメータ変更は以下の手順で行います。

① ユニット側面のソフトウェア更新スイッチが L 側である事を確認します。

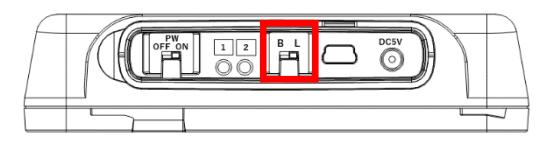

- ② USB ケーブルをコネクタに接続します。
- ③ パソコンでターミナルソフトウェアを起動し、以下の通り設定します。 ※ ターミナルソフトウェアに Tera Term を使用する場合の例です。 ※ ポートはお使いの環境に応じて変更して下さい。

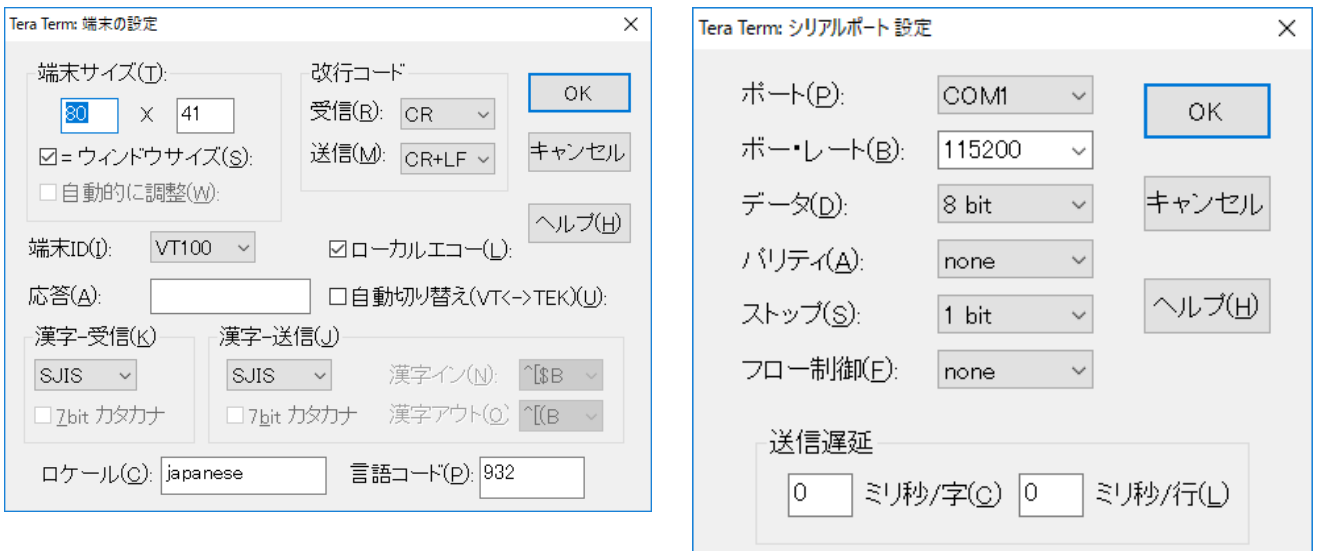

- ④ 電源スイッチを ON とし、LORA > が表示される事を確認します。
- ⑤ 任意のコマンドを入力します。
- ⑥ 変更パラメータを保存する為、save コマンドを入力します。
- ⑦ USB ケーブルをコネクタから切断します。

※ターミナルソフトウェアからの入力が無い状態が 10 秒間継続すると、データ通信に移行しま す。

| $\infty$ , $\sim$ $\sim$ $\sim$ $\sim$<br>兄 |                         |                    |                          |                          |                   |  |  |
|---------------------------------------------|-------------------------|--------------------|--------------------------|--------------------------|-------------------|--|--|
| コマンド                                        | ショート                    | 設定内容               | デフォルト                    | 設定範囲                     | 備考                |  |  |
|                                             | コマンド                    |                    |                          |                          |                   |  |  |
| bw                                          | a                       | 带域幅設定              | 125kHz                   | 62.5kHz                  |                   |  |  |
|                                             |                         |                    |                          | 125kHz                   |                   |  |  |
|                                             |                         |                    |                          | 250kHz                   |                   |  |  |
|                                             |                         |                    |                          | 500kHz                   |                   |  |  |
| sf                                          | $\mathbf b$             | 拡散率設定              | $\overline{7}$           | $7{\sim}12$              |                   |  |  |
| channel                                     | $\mathbf{C}$            | 無線チャンネル番号設定        | 10                       | $1\sim15$                | 125kHz以下の場合: 1~15 |  |  |
|                                             |                         |                    |                          |                          | 250kHzの場合: 1~7    |  |  |
|                                             |                         |                    |                          |                          | 500kHz の場合:1~5    |  |  |
| panid                                       | $\mathbf d$             | PAN ネットワークアドレス設定   | 0x0001                   | $0x0001$ ~               |                   |  |  |
|                                             |                         |                    |                          | $0x$ FFFE                |                   |  |  |
| ownid                                       | $\mathbf{e}$            | 自ノードネットワークアドレス設定   | 0x8000                   | $0x0000 \sim$            |                   |  |  |
|                                             |                         |                    |                          | $0x$ FFFE                |                   |  |  |
| dstid                                       | $\mathbf f$             | 送信先ノードネットワークアドレス設定 | 0x0000                   | $0x0000 \sim$            | $0x$ FFFF $:$     |  |  |
|                                             |                         |                    |                          | $0x$ FFFF                | ブロードキャスト          |  |  |
| ack                                         | g                       | Acknowledge 使用設定   | <b>ON</b>                | OFF                      |                   |  |  |
|                                             |                         |                    |                          | <b>ON</b>                |                   |  |  |
| retry                                       | h                       | リトライ回数設定           | 2                        | $0 - 10$                 | 再送回数              |  |  |
| power                                       | $\mathbf{i}$            | 送信出力設定             | 13dBm                    | $-4 \sim 13$             | dBm 単位            |  |  |
| scantime                                    | $\mathbf{j}$            | BLE スキャン時間設定       | 10                       | $1 - 300$                | 秒単位               |  |  |
| scanpause                                   | $\mathbf k$             | BLE スキャン休止時間設定     | $\mathbf{0}$             | $0 - 3600$               | 秒単位               |  |  |
| alive                                       | $\mathbf{1}$            | 死活監視メッセージ送信間隔設定    | 60                       | $0 \sim 1440$            | 分単位               |  |  |
| version                                     | $\mathbf{V}$            | ソフトウェアバージョン取得      |                          |                          |                   |  |  |
| save                                        | $\ensuremath{\text{W}}$ | FlashROM への設定値保存   | $\overline{\phantom{a}}$ | $\overline{\phantom{a}}$ |                   |  |  |
| load                                        | $\mathbf X$             | デフォルト値の読み出し        | $\mathbf{r}$             | $\mathbf{r}$             |                   |  |  |
| show                                        | y                       | 設定値確認              |                          | $\mathbf{r}$             |                   |  |  |
| start                                       | $\rm{z}$                | データ通信状態に移行         | $\overline{\phantom{a}}$ | $\overline{\phantom{a}}$ |                   |  |  |

表. コマンド一覧

※各コマンドはコマンド名の代わりにショートコマンドでの入力が可能です。 ※コマンド入力の後は必ずエンターキーを押下して下さい。

# コマンド詳細

<span id="page-12-0"></span>bw コマンド

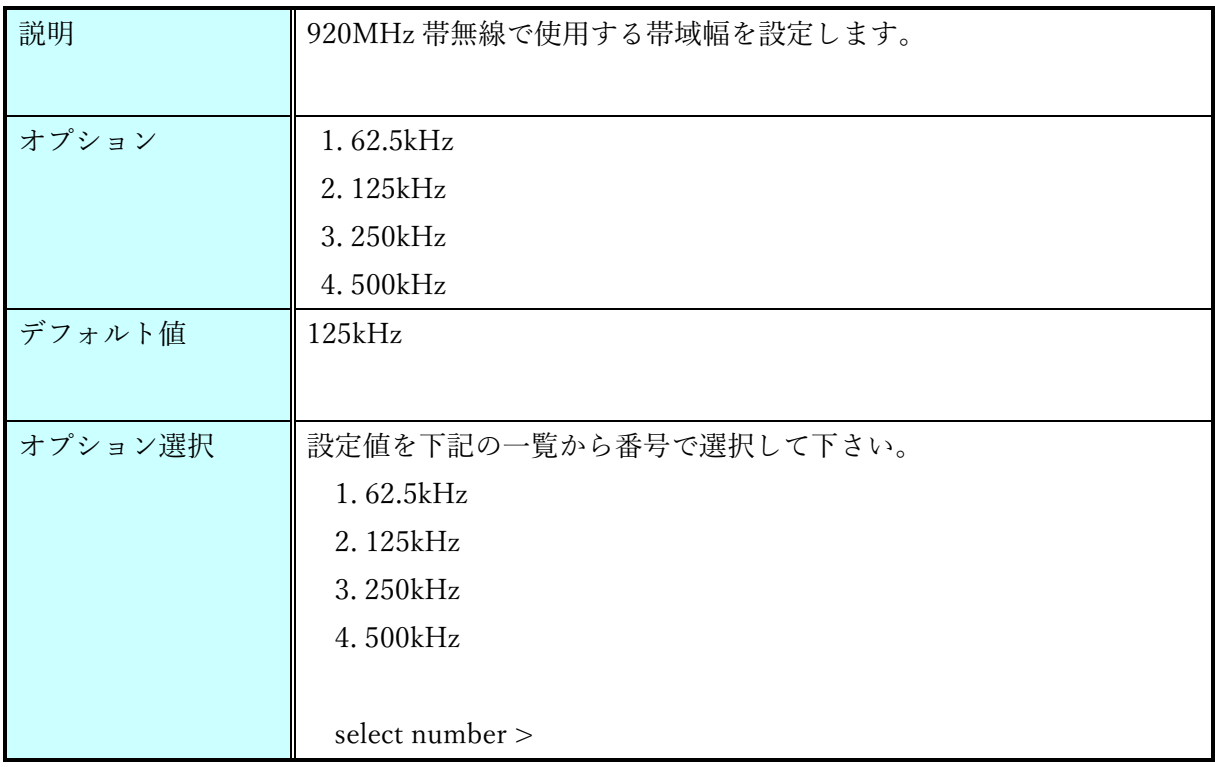

#### sf コマンド

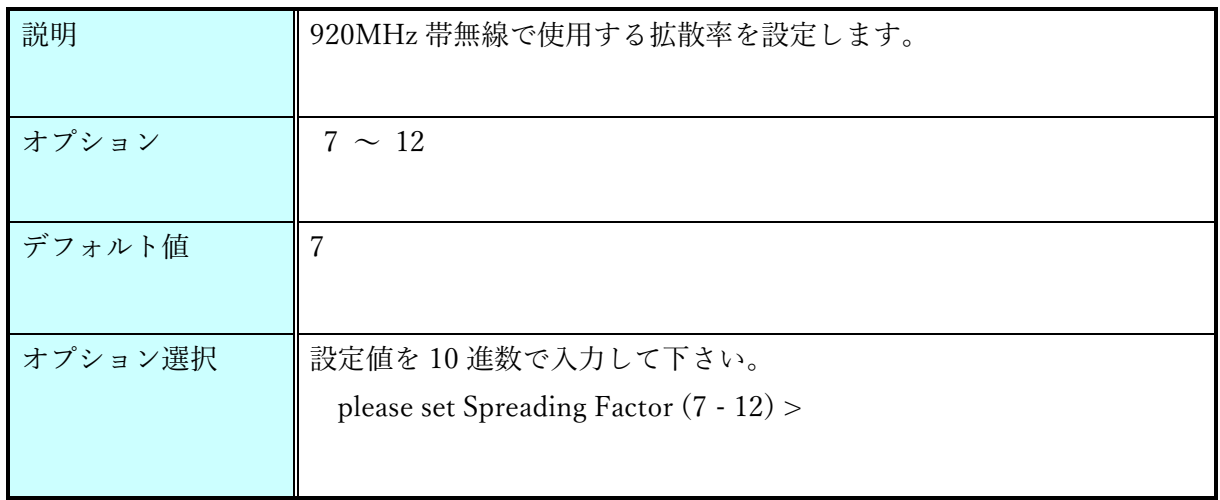

### channel コマンド

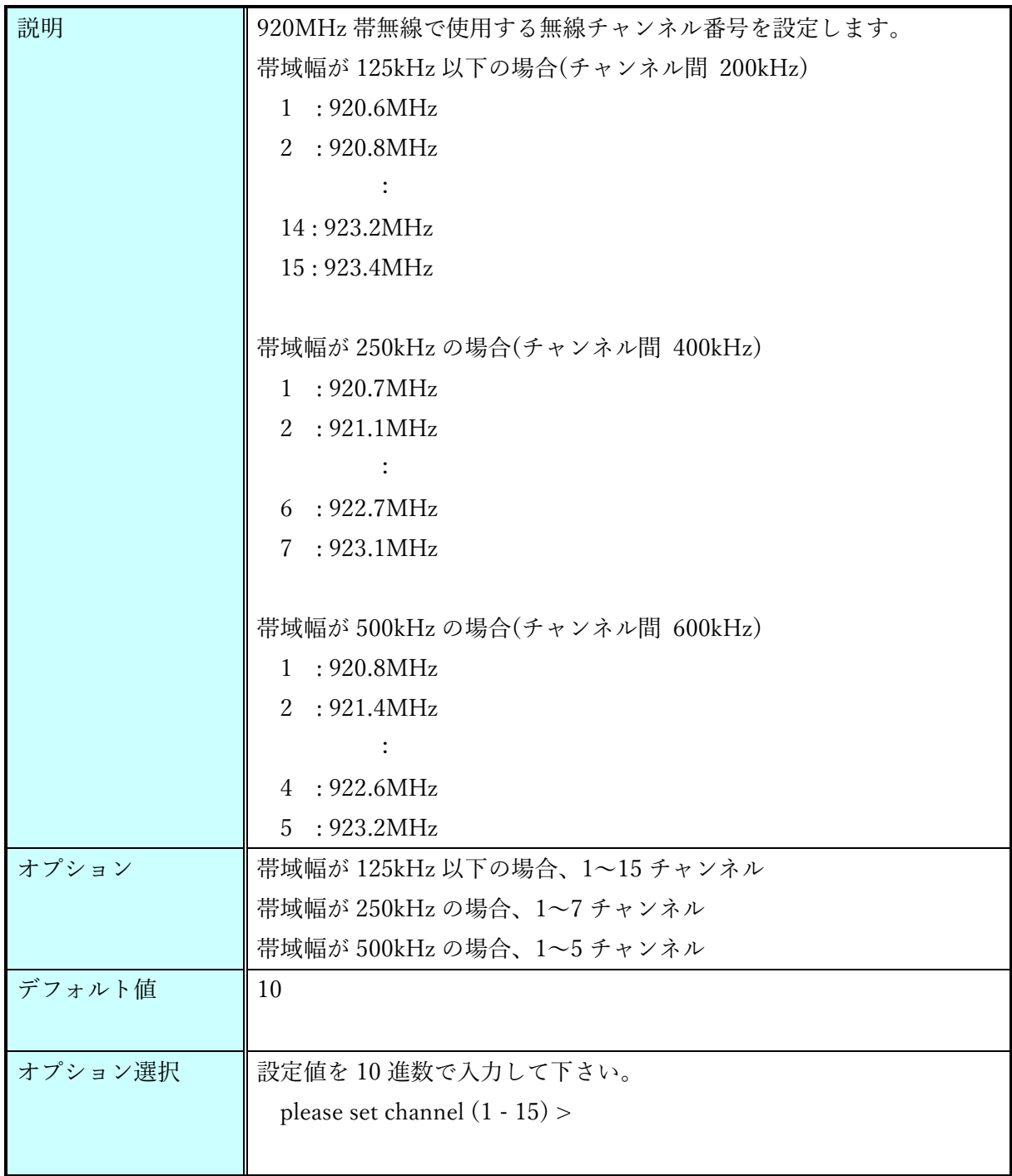

### panid コマンド

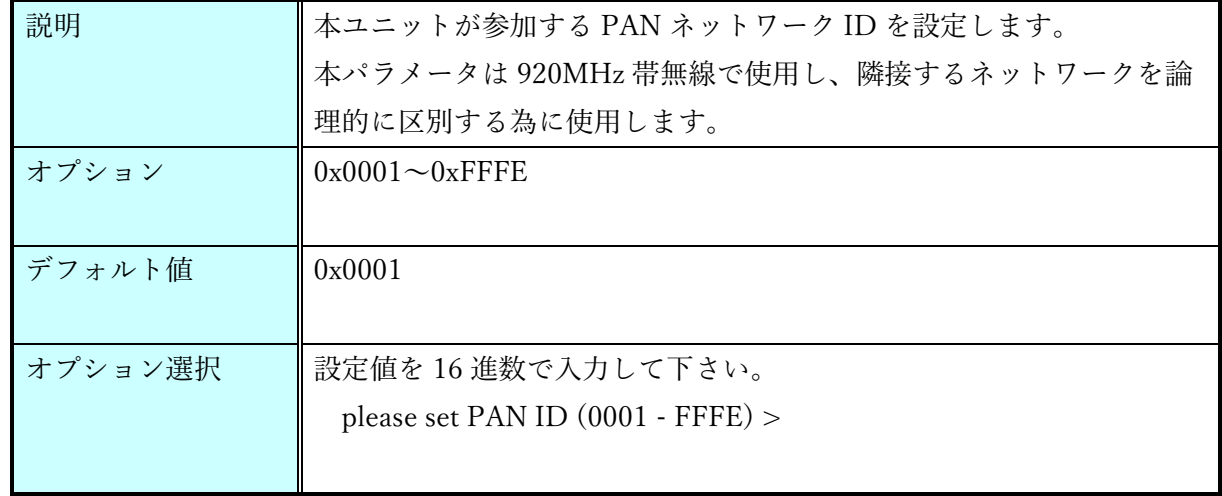

ownid コマンド

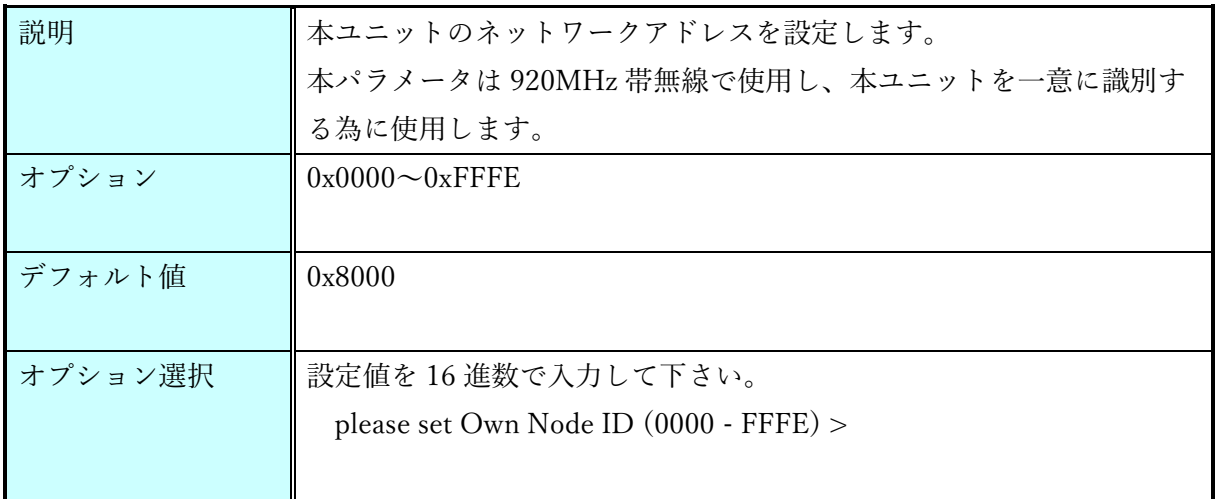

dstid コマンド

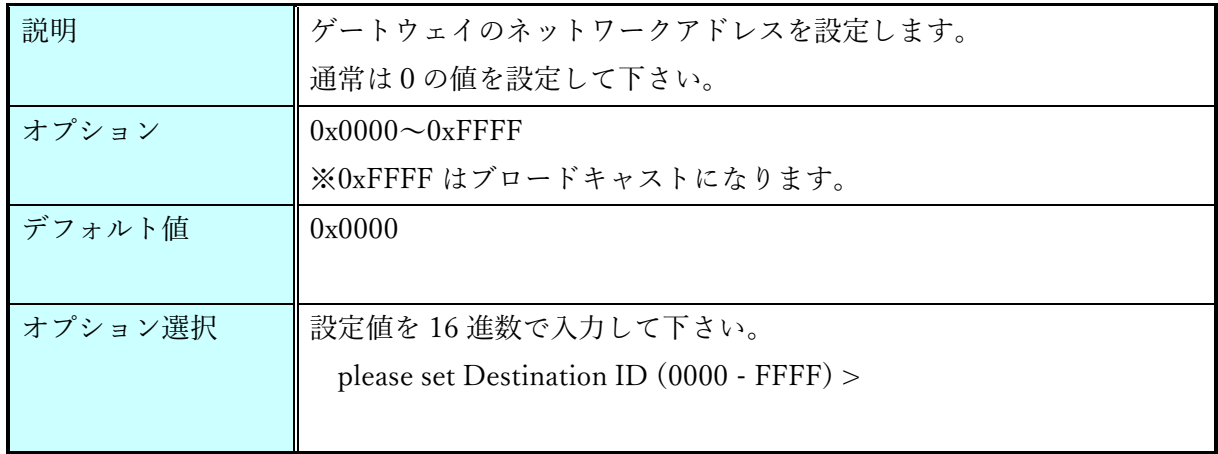

ack コマンド

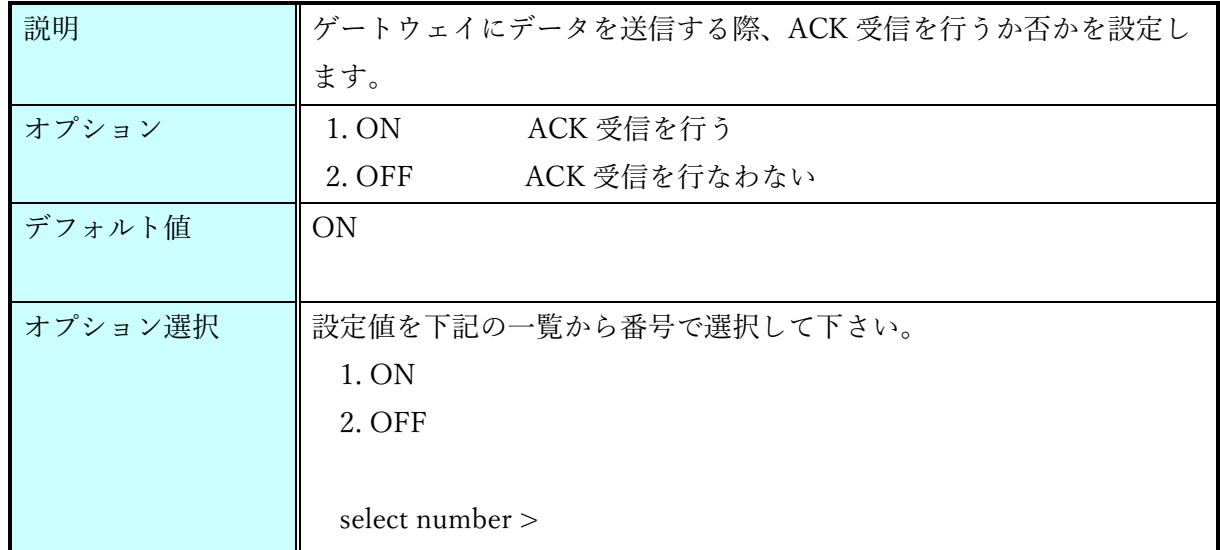

retry コマンド

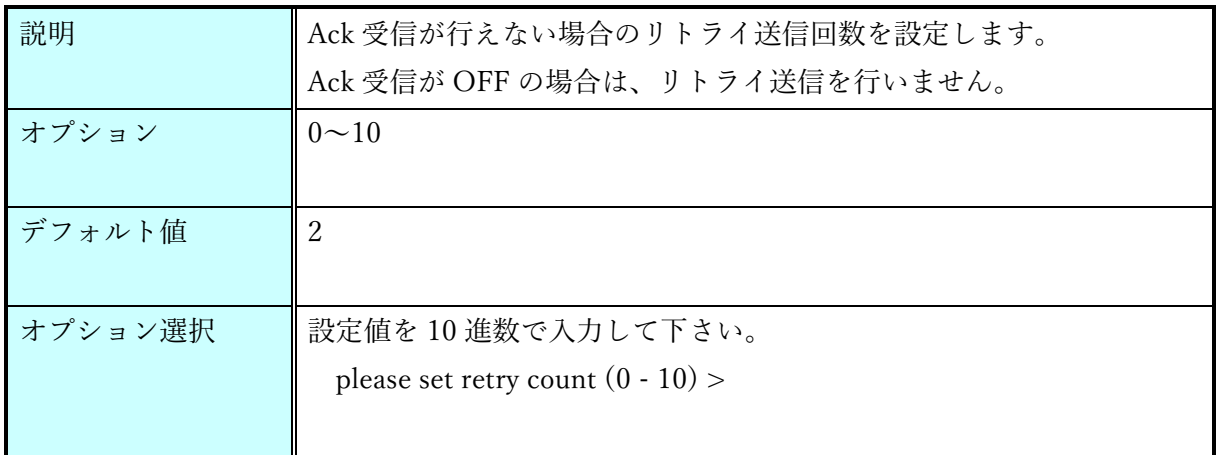

power コマンド

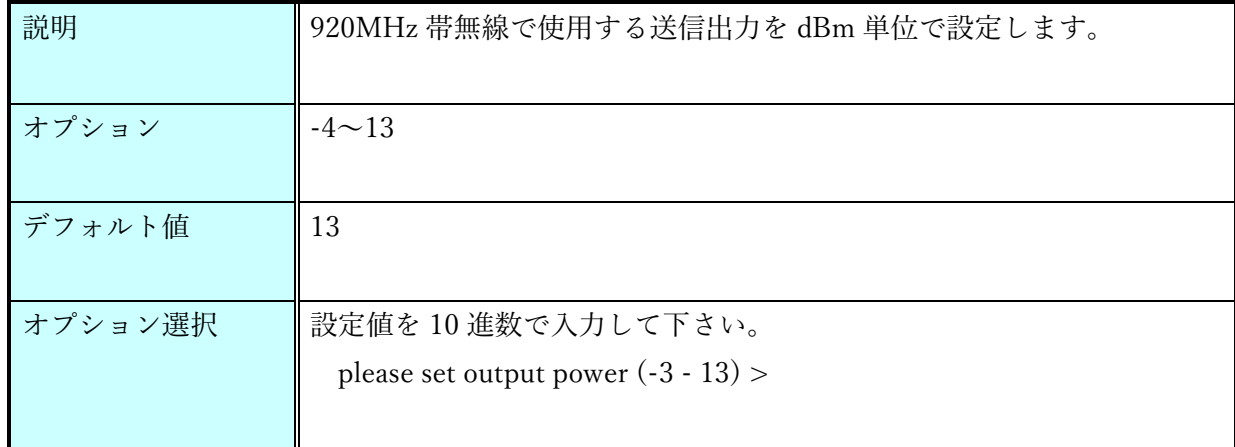

### scantime コマンド

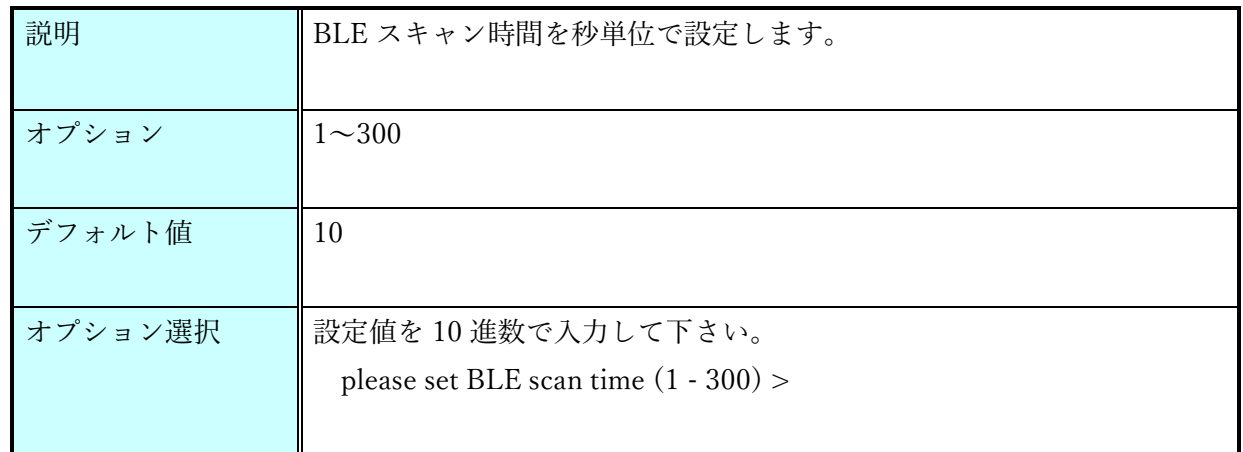

### scanpause コマンド

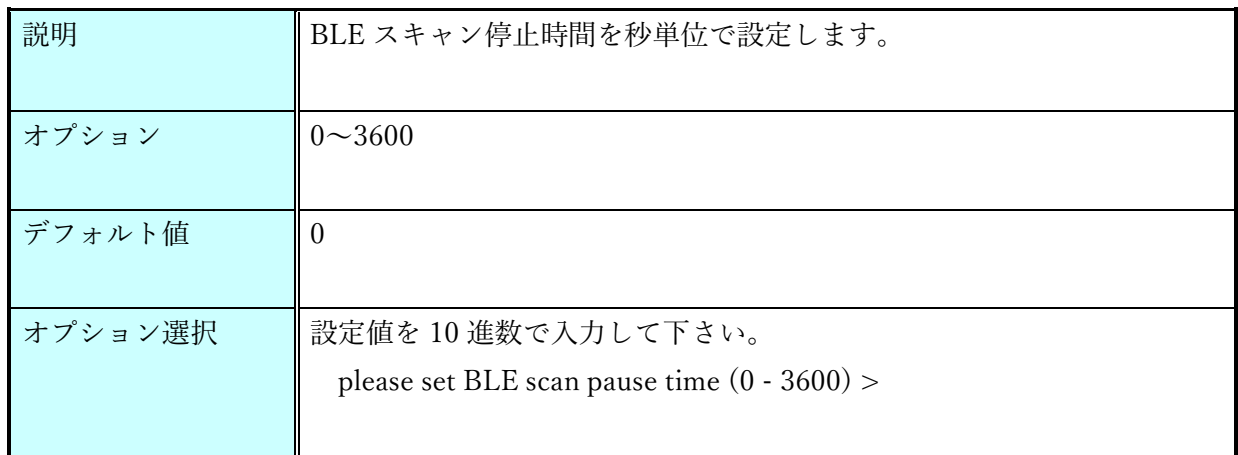

alive コマンド

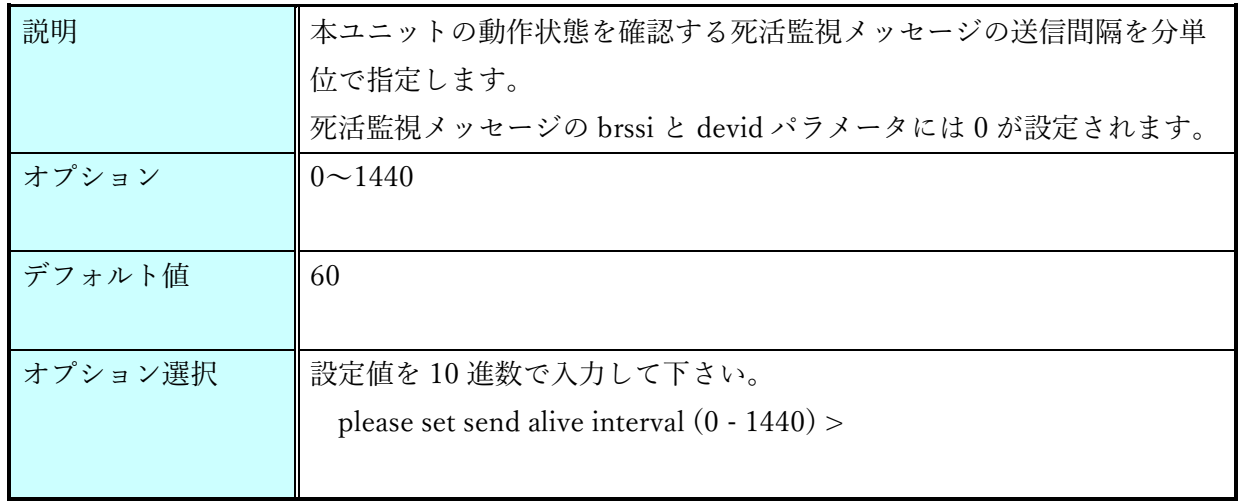

version コマンド

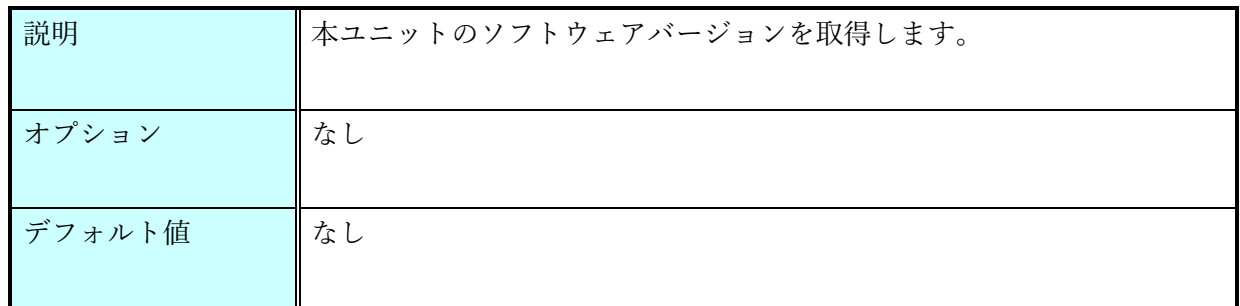

save コマンド

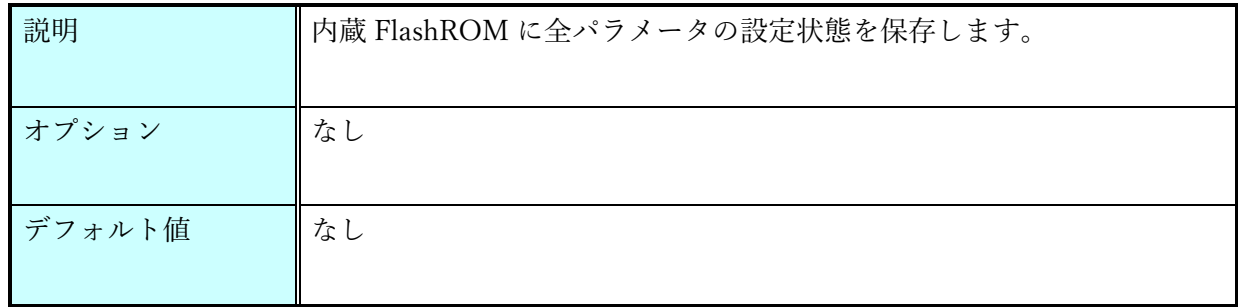

load コマンド

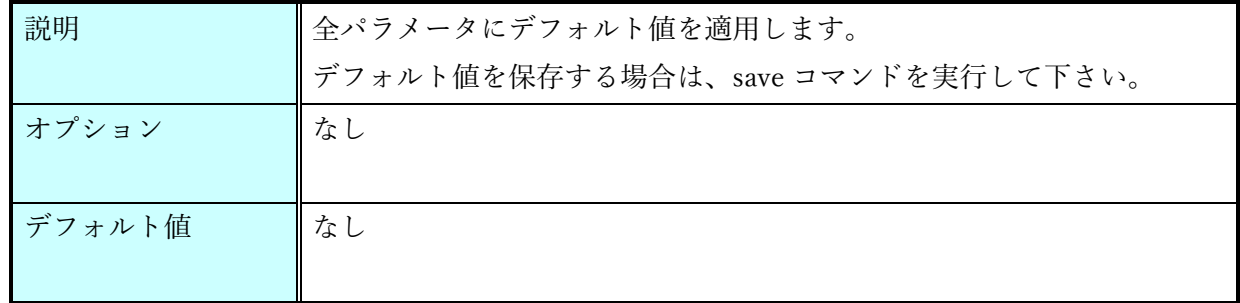

show コマンド

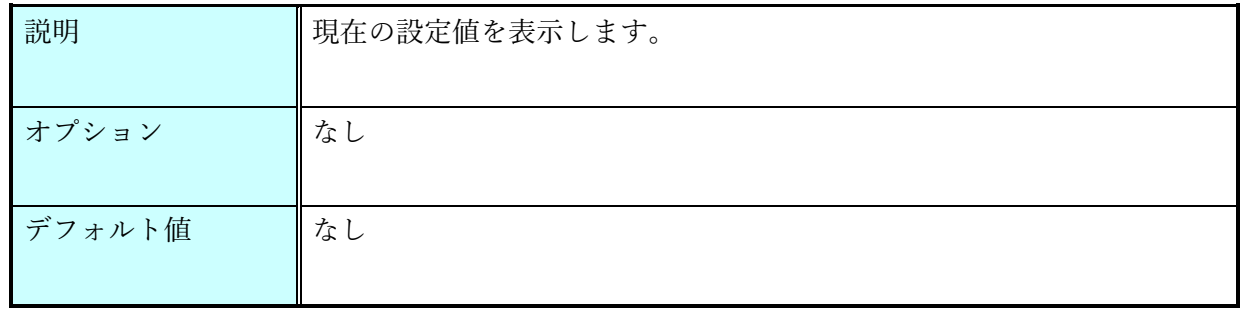

start コマンド

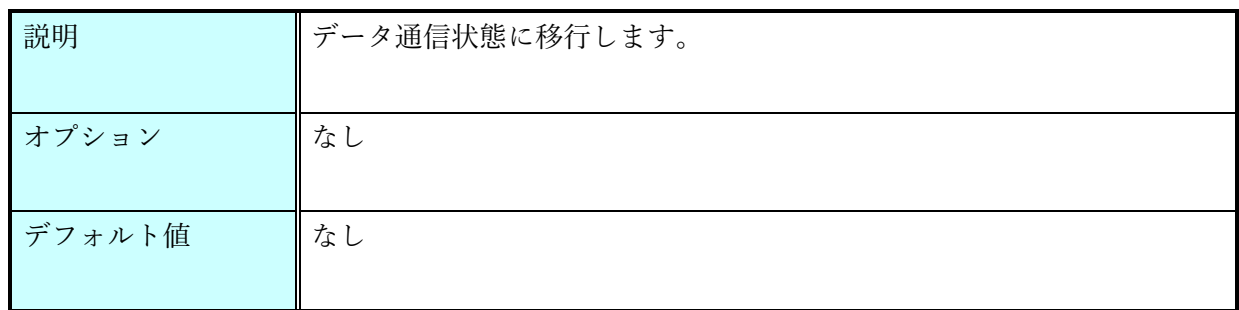

help コマンド

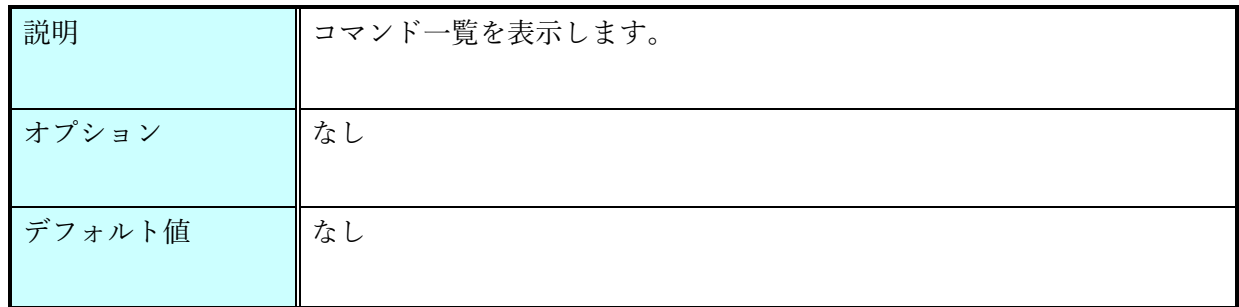

# <span id="page-19-0"></span>ファームウェア更新手順 ファームウェア更新手順

本ユニットのファームウェア更新は以下の手順で行います。 ※ファームウェア更新はカスタムファームウェアの書き込みの際に行い、通常は行いません。

LoRa 側ファームウェアの更新

1. ユニット側面のソフトウェア更新スイッチが L 側である事を確認します。

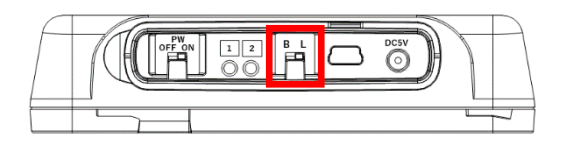

- 2. PC と ES920BLE-S の設定コネクタを USB ケーブルで接続します。
- 3. CD に同梱の win\_hc08sprg.exe を起動します。
- 4. 「Serial Comport selection」から ES920BLE-S を接続したポート番号を選択し、「Short TRIM」 にチェックを入れます。
	- ※ ポート番号はお使いの環境によって異なる事があります。

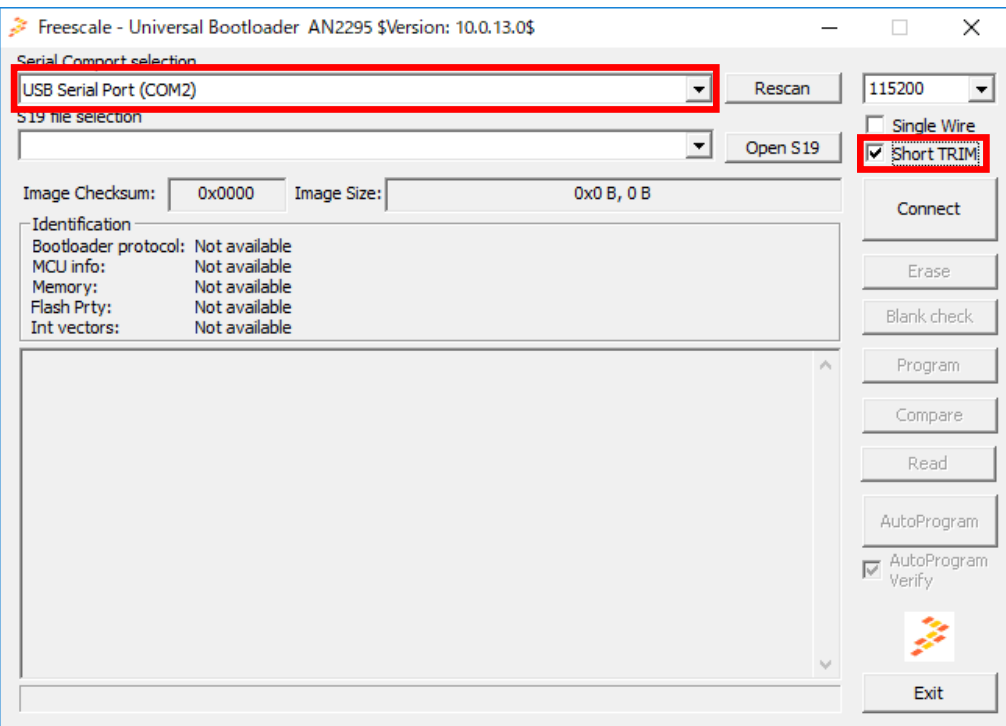

5. 「Open S19」から更新ファイルを選択し、「Connect」ボタンを押下します。

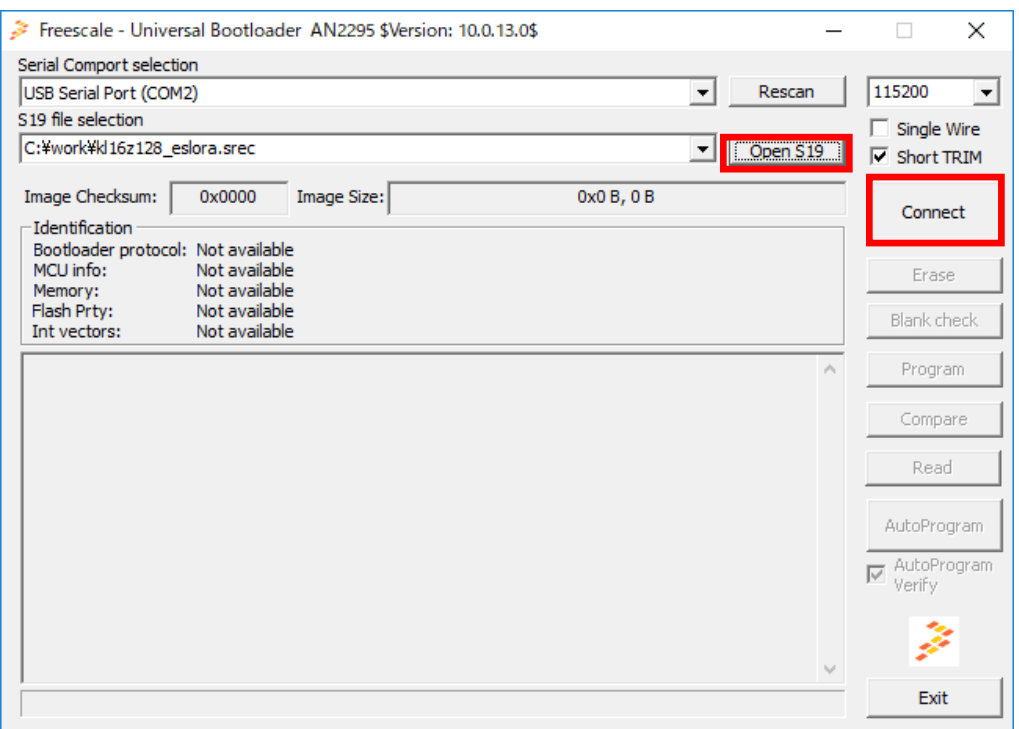

6. 画面下部に「Waiting for HC(S)08/ColdFire/Kinetis reset ACK (timeout:10s)...」が表示されるの を確認し、ユニットの電源を ON とします。

※ユニットの電源 ON は「Connect」ボタン押下後、10 秒以内に行って下さい。

7. 自動的にファームウェア更新ファイルのダウンロードが開始します。

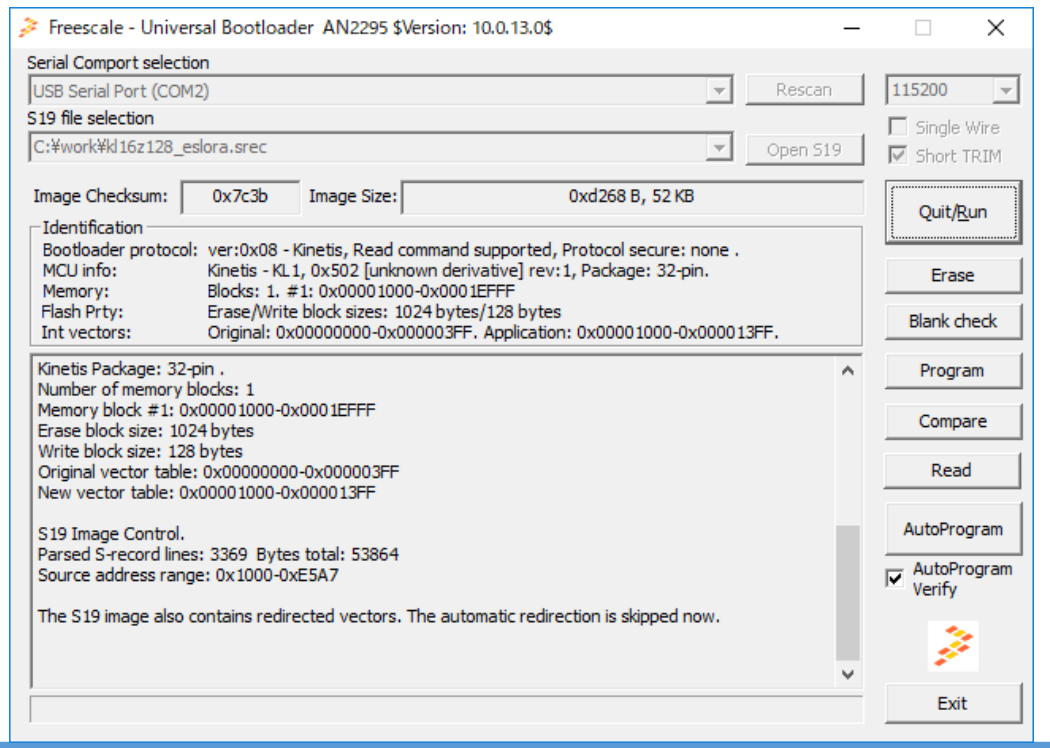

8. 「AutoProgram」ボタンを押下します。

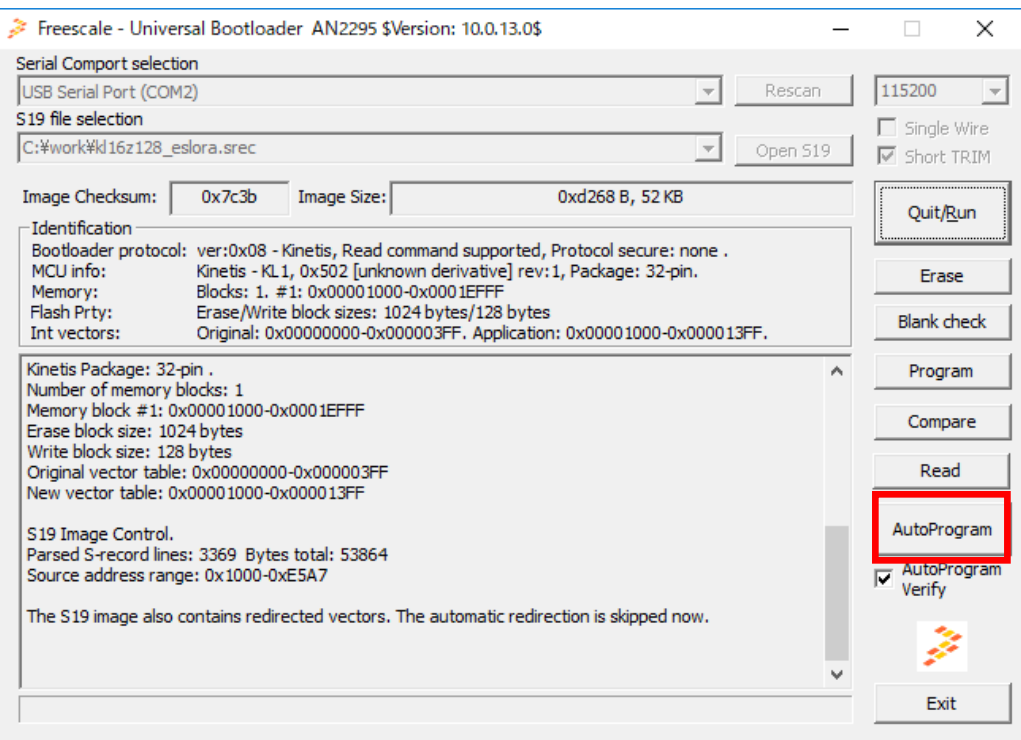

### 9. 「Memory verified: OK」が出力される事を確認します。

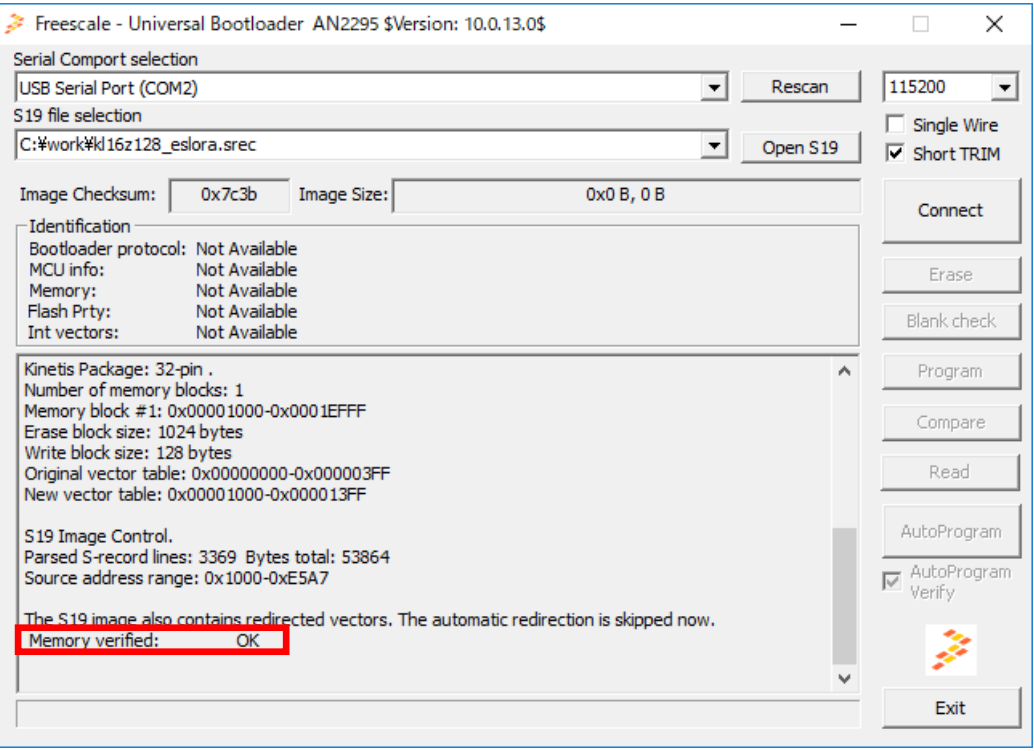

#### BLE 側ファームウェアの更新

- 1. 下記サイトから更新ツールをダウンロードし、インストールします。 <http://www.tij.co.jp/tool/jp/flash-programmer> ※初回ユーザ登録が必要です。
- 2. ユニット側面のソフトウェア更新スイッチが B 側である事を確認します。

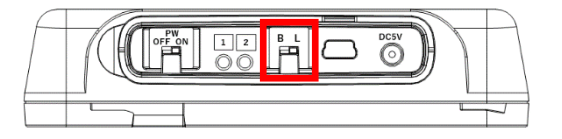

- 3. PC と ES920BLE-S の設定コネクタを USB ケーブルで接続します。
- 4. Flash Programmer 2 を起動します。
- 5. 画面左部の「unknown」をクリックし、「CC2640」を選択します。 ※ ポート番号はお使いの環境によって異なる事があります。

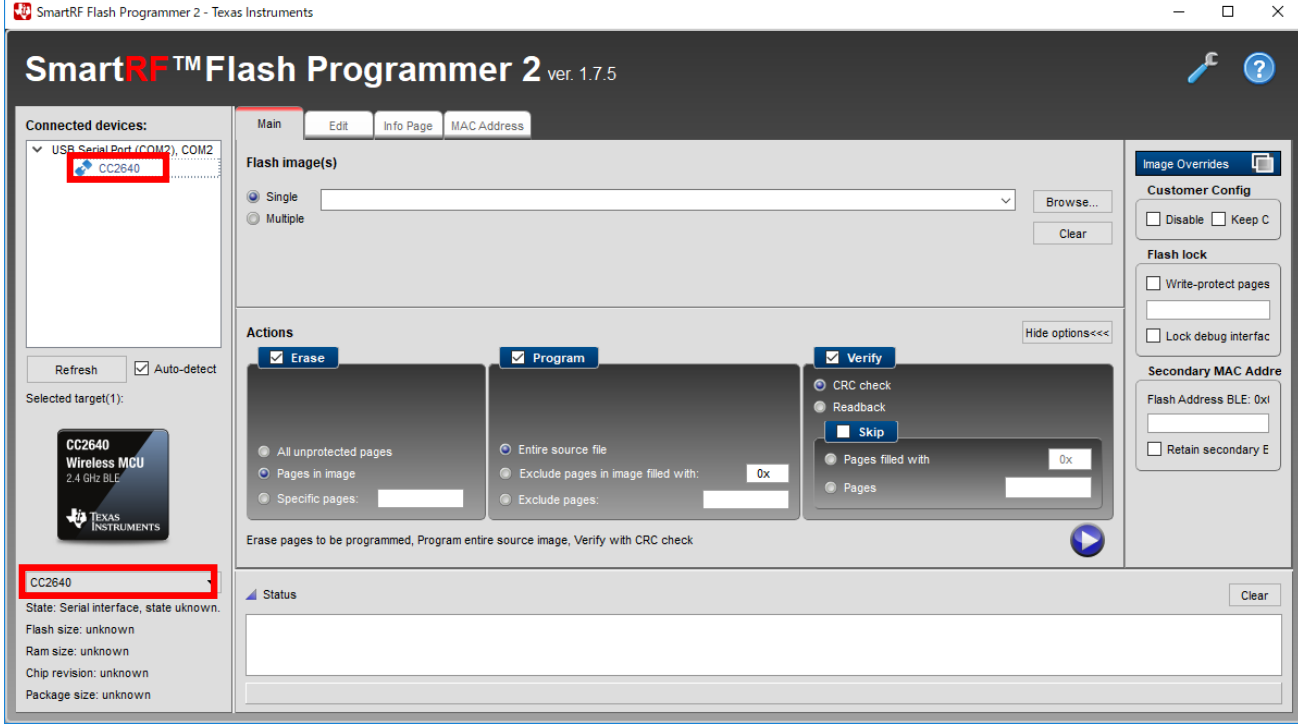

6. 「Single」をチェックし、「Browse...」で更新ファイルを選択します。

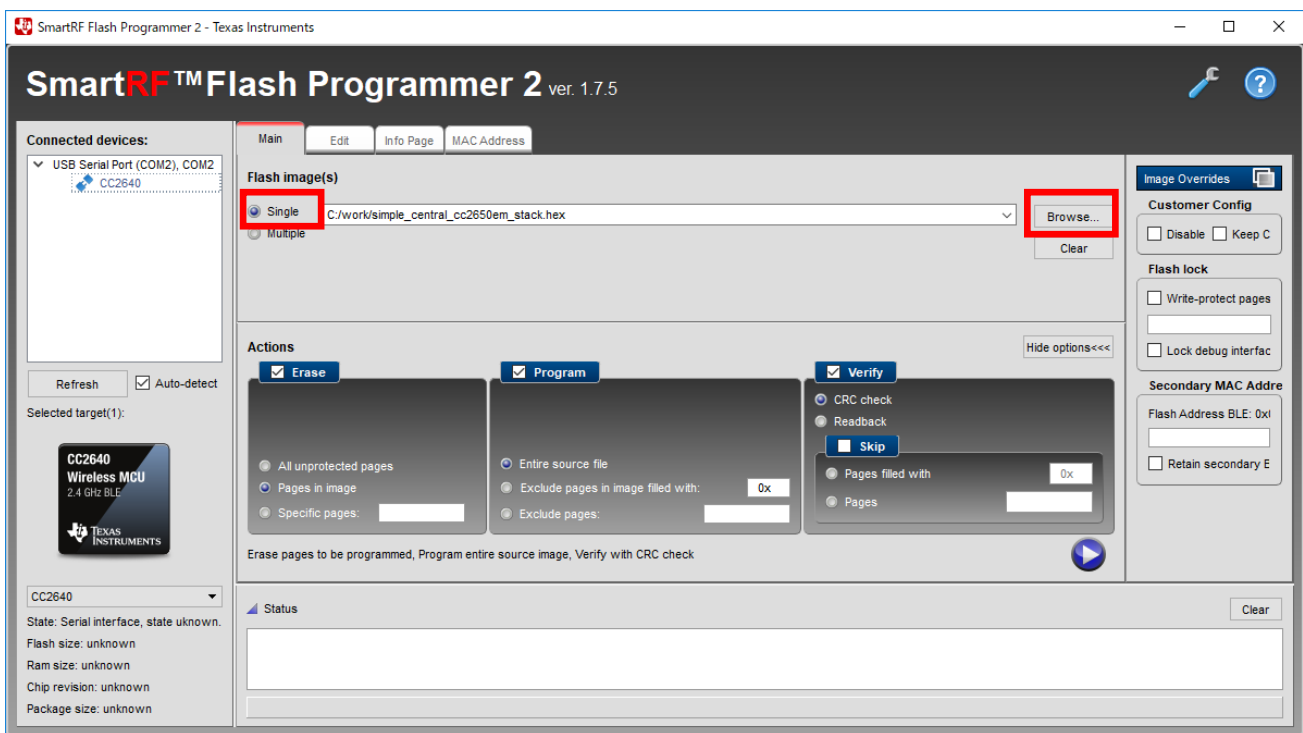

- 7. ユニットの電源を ON とします。
- 8. 「Erase:Pages in image」、「Program:Entire source file」、「Verify:CRC check」を選択し、更 新を開始します

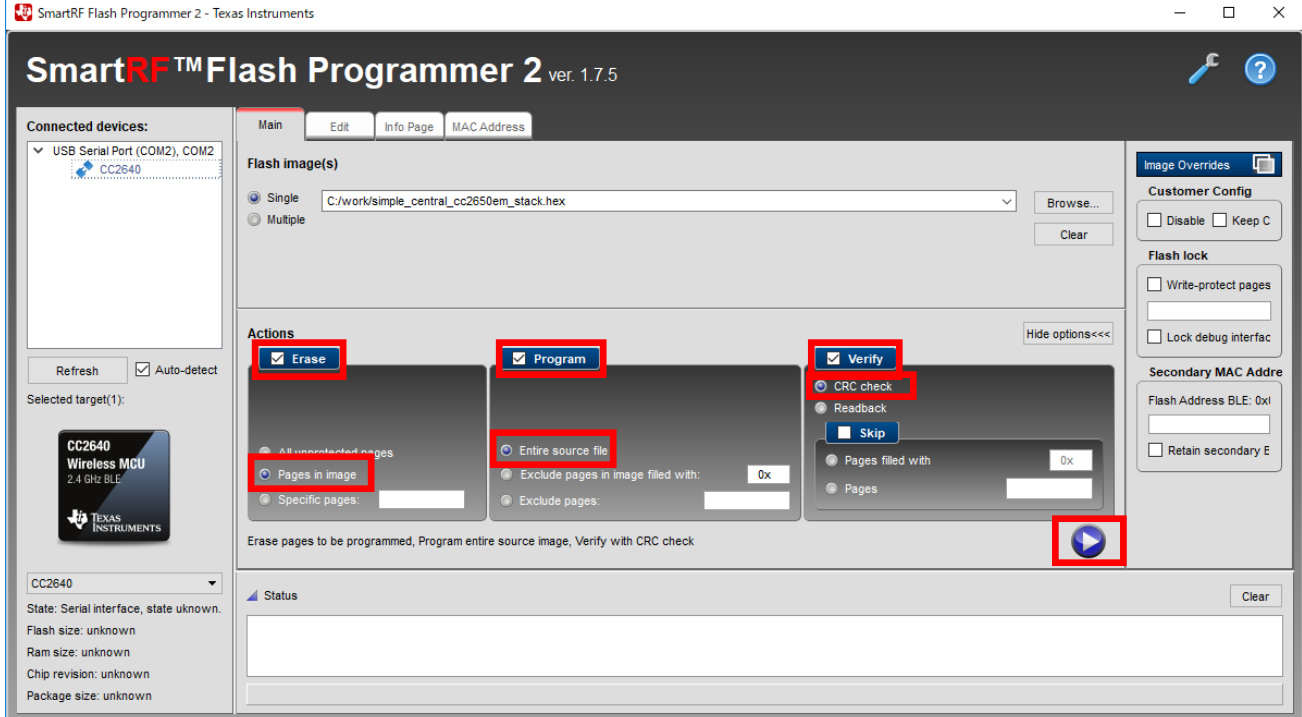

9. 「Success!」が表示される事を確認します。

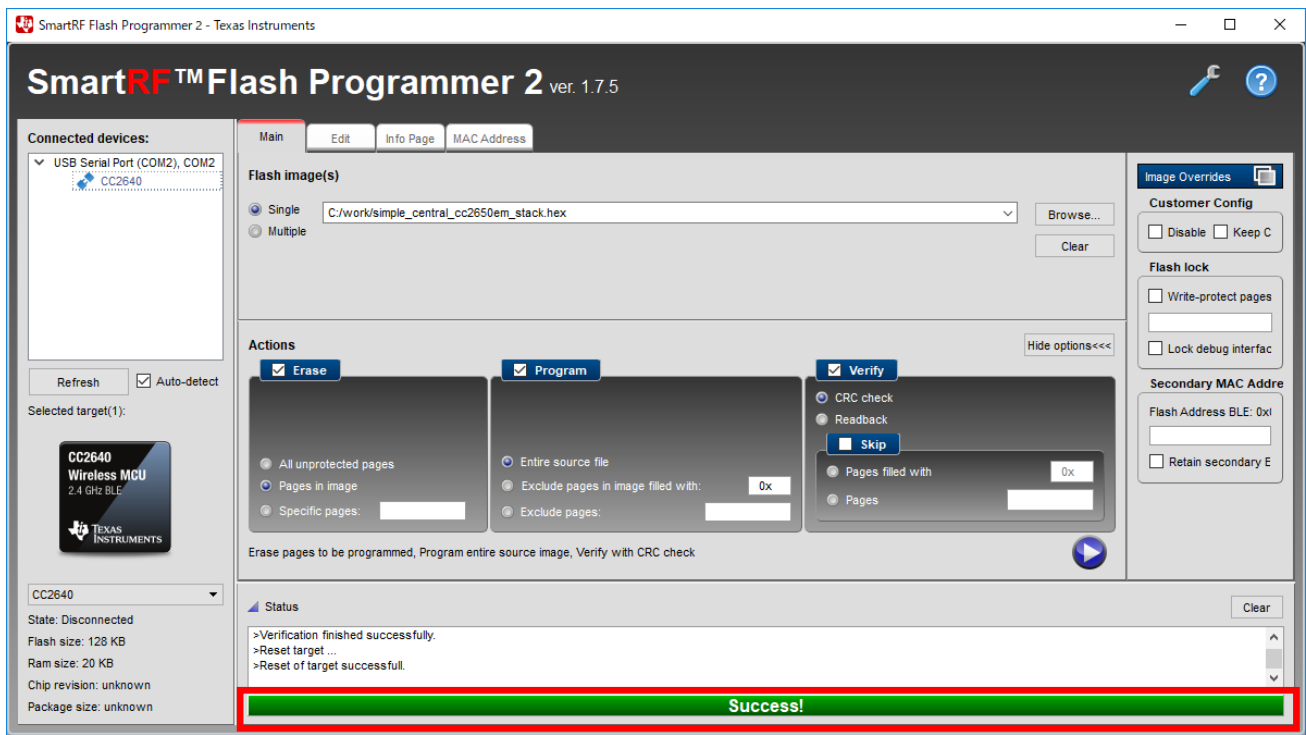

10. ユニット側面のソフトウェア更新スイッチを L 側に戻します。

※通常動作状態は L 側です。BLE 側ファームウェア更新後は必ずソフトウェア更新スイッチを戻 して下さい。

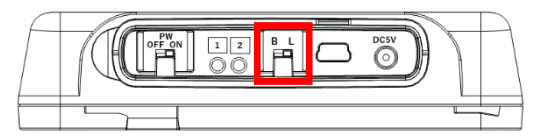

11. ユニットの電源を OFF→ON します。

<span id="page-25-0"></span>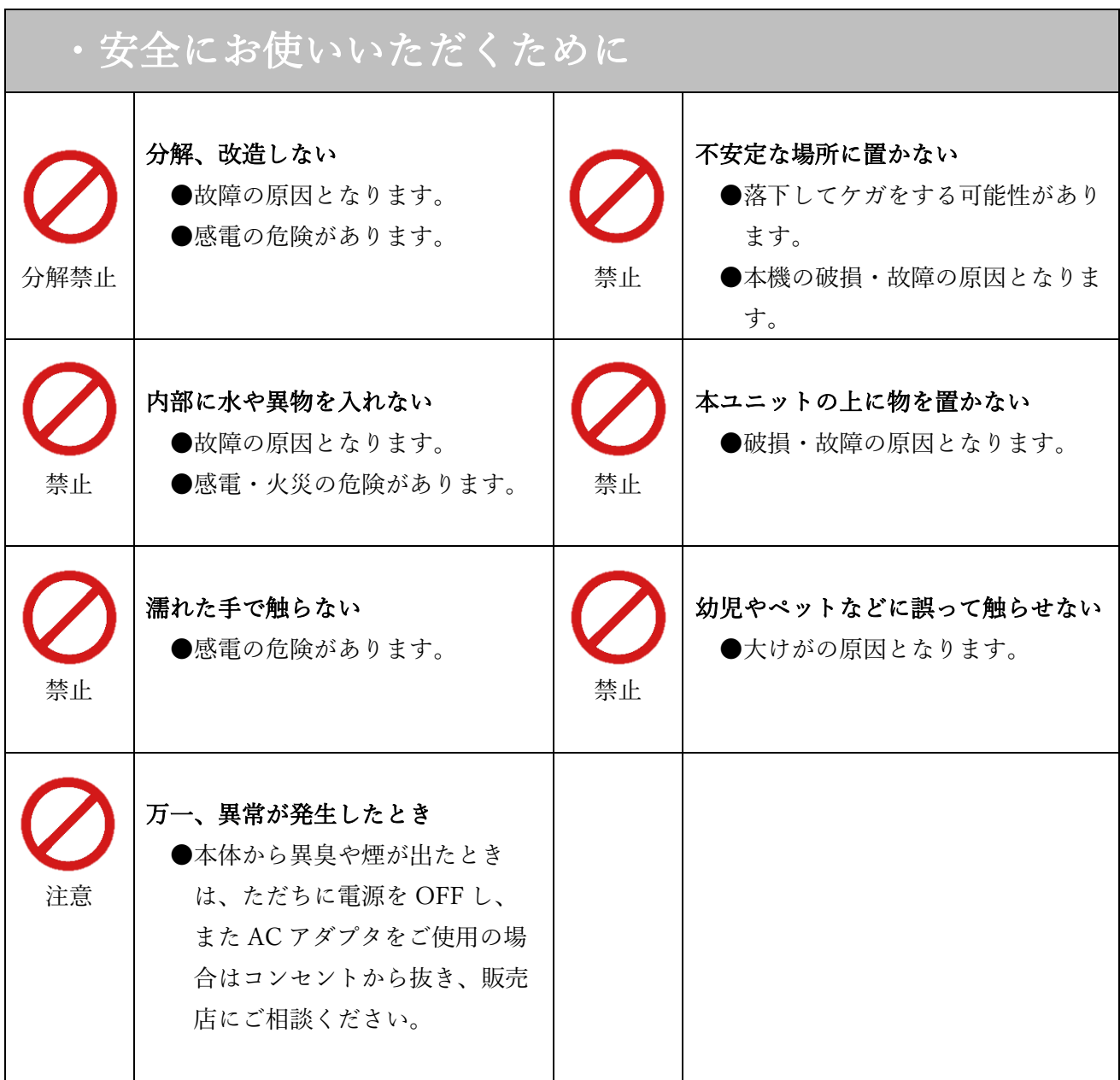

 本製品は、人命にかかわる設備や機器、および高い信頼性や安全性を必要とする 設備や機器(医療関係、航空宇宙関係、輸送関係、原子力関係)への組み込みは 考慮されていません。 これらの機器での使用により人身事故や財産損害が発生しても、弊社ではいかなる責任 も負いかねます。